[NAT444](https://zhiliao.h3c.com/questions/catesDis/419) **[孔德飞](https://zhiliao.h3c.com/User/other/52015)** 2024-03-29 发表

## 组网及说明 组网如下:

FW与MSR建立IBGP, FW与MSR2建立EBGP G1/0/1属于VPN1,G1/0/2属于VPN2 FW上配置BGP实现跨VPN实例的路由引入 并且FW配置静态NAT444,实现MSR1的10.0.0.1可以访问MSR2的11.11.11.11

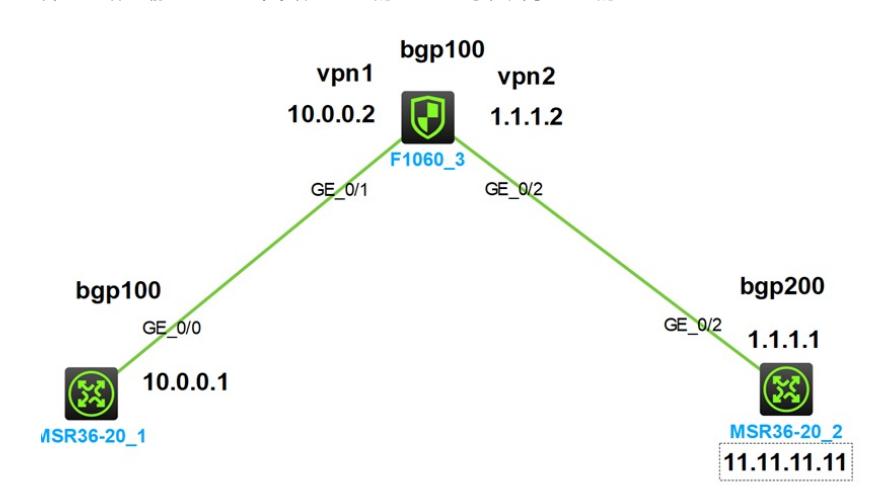

# 配置步骤 **关键配置: MSR1与MSR2配置忽略,主要讲FW的配置**

### **接口加入安全域**

security-zone name Trust import interface GigabitEthernet1/0/1 security-zone name Untrust import interface GigabitEthernet1/0/2

## **本案例主要讲解路由相互引入问题,安全策略全通**

security-policy ip rule 0 name 0 action pass vrf vpn1 rule 1 name 1 action pass vrf vpn2

### **配置VPN实例**

ip vpn-instance vpn1 route-distinguisher 10:11

ip vpn-instance vpn2 route-distinguisher 20:11

interface GigabitEthernet1/0/1 port link-mode route

combo enable copper ip binding vpn-instance vpn1 ip address 10.0.0.2 255.255.255.0 # interface GigabitEthernet1/0/2 port link-mode route

combo enable copper ip binding vpn-instance vpn2 ip address 1.1.1.2 255.255.255.0

### **配置静态NAT444**

nat port-block-group 1 local-ip-address 10.0.0.1 10.0.0.10 vpn-instance vpn1 global-ip-pool 2.2.2.2 2.2.2.2 block-size 500 port-range 10001 15000

### **接口g1/0/2配置静态nat 444**

interface GigabitEthernet1/0/2 nat outbound port-block-group 1

## **手工写一条VPN1到VPN2的跨VPN实例的静态默认路由**

ip route-static vpn-instance vpn1 0.0.0.0 0 vpn-instance vpn2 1.1.1.1

#### **BGP对下行MSR1发布默认路由0.0.0.0.对上发布NAT黑洞路由2.2.2.2**

[H3C]display ip routing-table vpn-instance vpn2

Destinations : 12 Routes : 12

```
Destination/Mask Proto Pre Cost NextHop Interface
0.0.0.0/32 Direct 0 0 127.0.0.1 InLoop0
1.1.1.0/24 Direct 0 0 1.1.1.2 GE1/0/2
1.1.1.2/32 Direct 0 0 127.0.0.1 InLoop0
1.1.1.255/32 Direct 0 0 1.1.1.2 GE1/0/2
2.2.2.2/32 Direct 1 0 0.0.0.0 NULL0
11.11.11.11/32 BGP 255 0 1.1.1.1 GE1/0/2
127.0.0.0/8 Direct 0 0 127.0.0.1 InLoop0
127.0.0.1/32 Direct 0 0 127.0.0.1 InLoop0
127.255.255.255/32 Direct 0 0 127.0.0.1 InLoop0
224.0.0.0/4 Direct 0 0 0.0.0.0 NULL0
224.0.0.0/24 Direct 0 0 0.0.0.0 NULL0
255.255.255.255/32 Direct 0 0 127.0.0.1 InLoop0
bgp 100
#
ip vpn-instance vpn1
router-id 11.11.11.11
peer 10.0.0.1 as-number 100
 #
address-family ipv4 unicast
 network 0.0.0.0 0.0.0.0(对下发布默认)
 peer 10.0.0.1 enable
#
ip vpn-instance vpn2
router-id 33.33.33.33
 peer 1.1.1.1 as-number 200
 #
 address-family ipv4 unicast
 network 2.2.2.2 255.255.255.255(对上发布黑洞路由)
 peer 1.1.1.1 enable
```
## **配完成之后,在MSR1上可以看到默认路由**

<H3C>display ip routing-table

Destinations : 11 Routes : 11

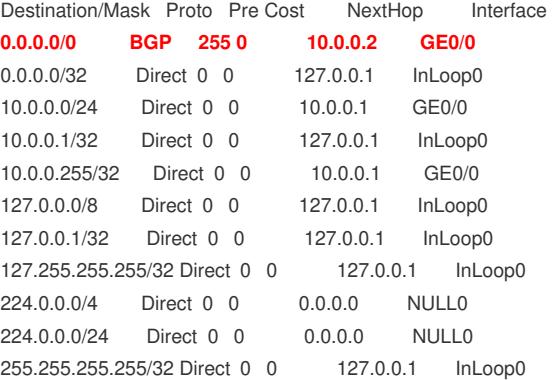

#### **在MSR2上可以看到NAT地址池2.2.2.2的路由**

<H3C>display ip routing-table

Destinations : 12 Routes : 12

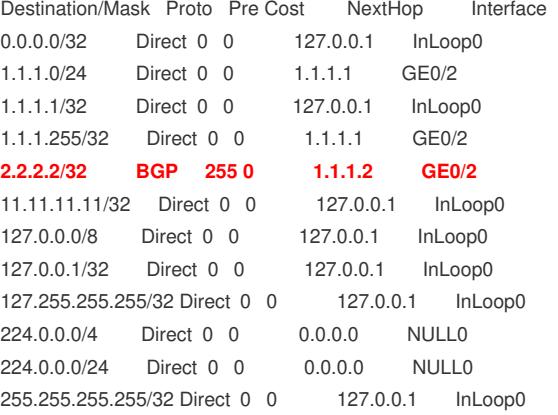

## **并且MSR1可以ping通MSR2**

<H3C>ping 11.11.11.11

Ping 11.11.11.11 (11.11.11.11): 56 data bytes, press CTRL+C to break bytes from 11.11.11.11: icmp\_seq=0 ttl=254 time=0.790 ms bytes from 11.11.11.11: icmp\_seq=1 ttl=254 time=0.563 ms bytes from 11.11.11.11: icmp\_seq=2 ttl=254 time=0.346 ms bytes from 11.11.11.11: icmp\_seq=3 ttl=254 time=0.604 ms bytes from 11.11.11.11: icmp\_seq=4 ttl=254 time=0.679 ms

## **FW的会话如下**

[H3C]display nat session verbose Slot 1: Initiator: Source IP/port: 10.0.0.1/10984 Destination IP/port: 1.1.1.1/2048 DS-Lite tunnel peer: - VPN instance/VLAN ID/Inline ID: vpn1/-/- Protocol: ICMP(1) Inbound interface: GigabitEthernet1/0/1 Source security zone: Trust Responder: Source IP/port: 1.1.1.1/10009

Destination IP/port: 2.2.2.2/0 DS-Lite tunnel peer: - VPN instance/VLAN ID/Inline ID: vpn2/-/- Protocol: ICMP(1) Inbound interface: GigabitEthernet1/0/2 Source security zone: Untrust State: ICMP\_REPLY Application: ICMP Rule ID: 0 Rule name: 0 Start time: 2024-03-29 15:13:16 TTL: 22s Initiator->Responder: 5 packets 420 bytes Responder->Initiator: 5 packets 420 bytes